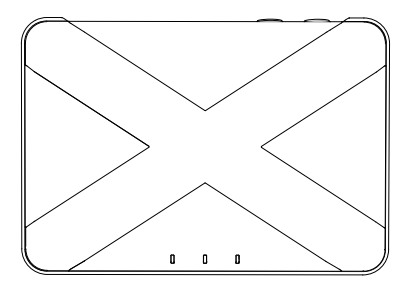

# **SEG-X5 ZigBee Gateway**

Quick Start Guide

# **Safety Handling**

**WARNING:** Failure to follow these safety notices could result in fire, electric shock, other injuries, or damage to the gateway and other property. Read all the safety notices below before using the gateway.

- Avoid high humidity or extreme temperatures.
- Avoid long exposure to direct sunlight or strong ultraviolet light.
- Do not drop or expose the unit to intense vibration.
- Do not disassemble or try to repair the unit on your own.
- Do not expose the unit or its accessories to flammable liquids, gases or other explosives.
- Do not use harsh chemicals or strong detergents to clean it.
- Do not place it where infants and young children can touch, children should use under parental supervision.
- Do not touch it when powering on to ensure your safety.
- Indoor use only.

# **Technical Specifications**

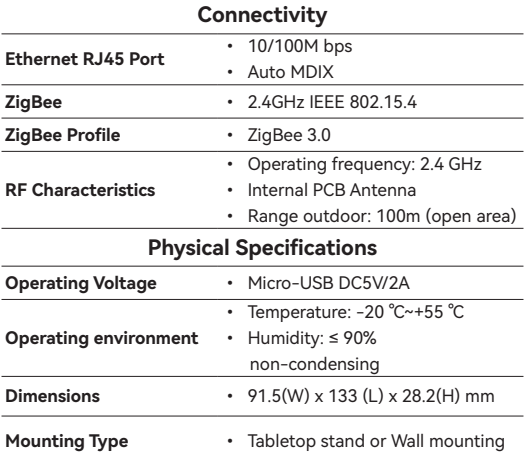

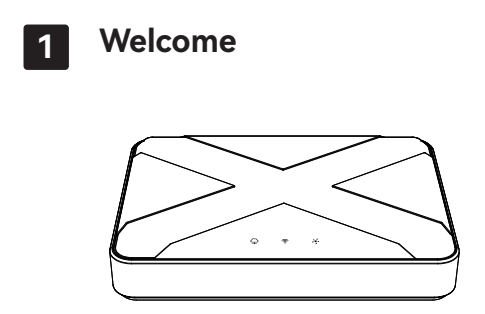

The SEG-X5 Smart Gateway acts as a central platform for your smart home system. It allows you to add ZigBee devices into the system. Automatic control, schedule, scene, remote monitoring and control for ZigBee devices can enrich your IoT experience.

This guide will provide you with an overview of the product and help you get through the initial setup.

#### **Features:**

- ZigBee 3.0
- Stable internet connection via Ethernet
- ZigBee coordinator of the home area network and provide stable ZigBee connection
- Built-in buzzer
- Local linkage, scenes, schedules
- Support backup & transfer to replace gateway

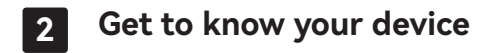

## ① *Indicator*

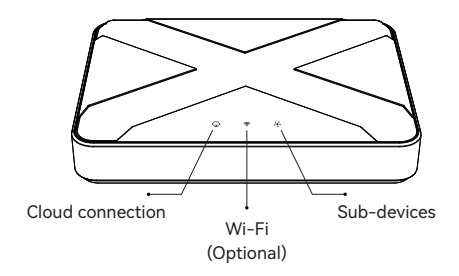

#### **Cloud connection indicator**

The status gives the following information:

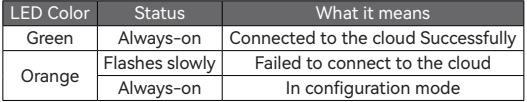

#### **Sub-devices indicator**

The status gives the following information:

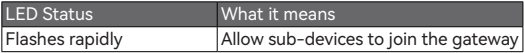

### **System-initiated**

After you reset the gateway or when it is powered on, the *Cloud connection* indicator and the *Wi-Fi* / *Sub-devices* indicator will be always-on at the same time.

#### **Firmware upgrade**

When the gateway firmware is upgrading, the *Cloud connection* indicator and the *Wi-Fi* / *Sub-devices* indicator will flash slowly at the same time.

## ② *Button*

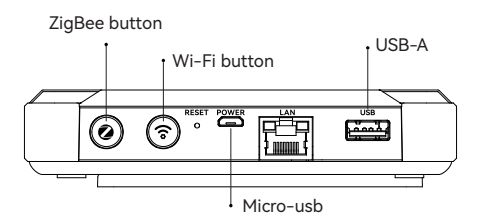

#### **ZigBee button**

**• Permit join:** Press and hold it for 2 seconds until the Subdevices indicator flashes rapidly to allow sub-devices to join the gateway which will last 2 min, you can hold it again for 2 seconds to exit it.

### **Reset Button**

**• Reset:** Press and hold the reset button for 10 seconds until the buzzer beeps to restore the gateway to default factory setting.

### ③ *Buzzer*

The gateway has a built-in buzzer, the status gives the following information:

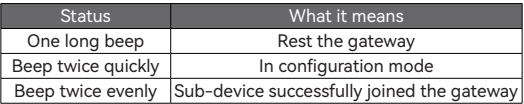

# **3 Get Started**

#### **3.1 Installation**

1. The gateway needs power supply and Ethernet connection, so please find a suitable position to install. You can mount the gateway on the wall using its wall bracket or put it on a flat surface.

2. Once the best position has been identified, insert the microusb cable to the POWER port and connect it to power supply.

3. Connect the LAN port on the gateway with the LAN port on your router through the network cable, then wait for the cloud connection indicator on the gateway turn green, which means the gateway has successfully connected to the cloud.

4. After that, open the app and follow the instructions to add gateway.

### **3.2 Add sub-devices**

Please refer to the manual of your sub-device for the adding operation, then enable permit join on gateway. When the subdevice successfully joins the gateway, the buzzer will beep twice evenly.